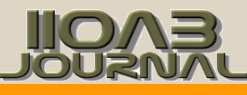

## **ARTICLE A CASE REPORT OF THE INTERFACE BETWEEN CA-PPM AND SAP VIA WEB-SERVICES**

#### **Sriram Nandiraju\***

*Principal Software Developer, Sabre Inc.USA*

#### **ABSTRACT**

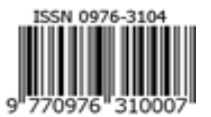

*SOAP web services are a powerful way of sending messages over the internet. CA PPM represents a single platform that enables you to manager your entire innovation life cycle and make more informed strategic investments. SAP's ERP system enables companies to run their business processes, be they accounting, sales, production, human resources or payment, in an integrated environment. This case report demonstrates a real-time integration between CA PPM and SAP via SOAP based web services. This case report describes the interface between CA PPM and SAP via web-services for exchanging data through soap requests and getting a response back from SAP.*

#### INTRODUCTION

**KEY WORDS** *CA PPM, SAP, SOAP, web-service*

SOAP [1] provides the envelope for sending Web Services messages over the Internet. It is part of the set of standards specified by the W3C. SOAP is an alternative to Representational State Transfer (REST) and JavaScript Object Notation (JSON). The SOAP envelope contains two parts: 1. An optional header providing information on authentication, encoding of data, or how a recipient of a SOAP message should process the message. 2. The body that contains the message. These messages can be defined using the WSDL specification. SOAP commonly uses HTTP, but other protocols such as Simple Mail Transfer Protocol (SMTP) may be used. SOAP can be used to exchange complete documents or to call a remote procedure.

CA PPM [2] represents a single platform that enables you to manage your entire innovation lifecycle and make more informed strategic investments. CA PPM helps you track and prioritize market and customer requirements and make better decisions on how to invest limited resources, so you can optimize your enterprise, IT, service and product portfolio.

In this case study, we shall look at a use case wherein CAPPM will send a SOAP payload to SAP for creating a project definition and a separate SOAP payload to create task level (WBS level) structure of the project in SAP.

The programming interface in CA PPM is known as gel-scripting and it has the capability to query the data from the CA PPM database and send that data over to any third-party endpoint via a SOAP message (in XML format).

Received: 22 Oct 2017 Accepted: 27 Dec 2017 Published: 15 Jan 2018 There are very few studies demonstrating the communication between CAPPM and SAP via web services. This study demonstrates the real-time integration between CAPPM and SAP via web services.

#### GEL SCRIPT in CAPPM

The below script sends a project from CAPPM to SAP.

<gel:script

- xmlns:core="jelly:core",xmlns:file="jelly:com.niku.union.gel.FileTagLibrary"
- xmlns:gel="jelly:com.niku.union.gel.GELTagLibrary" xmlns:nikuq="http://www.niku.com/xog/Query" xmlns:soap="jelly:com.niku.union.gel.SOAPTagLibrary"
- xmlns:soapenv="http://schemas.xmlsoap.org/soap/envelope/" xmlns:sql="jelly:sql" xmlns:util="jelly:util" xmlns:x="jelly:org.apache.commons.jelly.tags.xml.XMLTagLibrary"
- xmlns:xog="http://www.niku.com/xog" xmlns:xsd="http://www.w3.org/2001/XMLSchema"
	- xmlns:xsi="http://www.w3.org/2001/XMLSchema-instance">
- <gel:log>Start this Script</gel:log>
- <!-- Set the endpoint to ServiceNow and set our Authorization for Basic -->
- <core:set
- var="soapEndPoint"

value="https://integration.cert.<yourcompany>.com/XISOAPAdapter/MessageServlet?senderParty=&amp; senderService=ESERVICES\_Q&amp:receiverParty=&amp:receiverService=&amp:interface=si\_os\_VIB\_HOS T\_CIRCUIT&interfaceNamespace=http://EservicesBapi2Webservice.com" />  $\Box$  specify the WSDL's end-point here. This was provided by SAP

As demonstrated by Gene. [3]

<core:invokeStatic var="base64" className="com.niku.union.utility.Base64" method="encode">  $\Box$ readying for Base64 authentication

<core:arg type="java.lang.String" value="soap\_test:XXXXXXXX" />  $\Box$  specify the user-name and password. This was provided by SAP

- </core:invokeStatic>
- <core:set var="basicAuth" value="Basic \${base64}" />
- <gel:log>basicAuth = \${basicAuth}</gel:log>

**\*Corresponding Author** Email: clarity.ram@gmail.com Tel.: +1-312 970 9116

7

SOFTWARE

**REGULAR ISSUE**

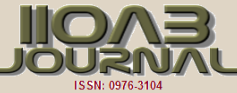

 <!-- Open a connection to ServiceNow and set our request headers --> <core:new var="soapUrl" className="java.net.URL"> <core:arg type="java.lang.String" value="\${soapEndPoint}" /> </core:new> <core:invoke var="connection" on="\${soapUrl}" method="openConnection"/> <core:expr value="\${connection.setDoOutput(true)}" /> <core:expr value='\${connection.setRequestMethod("POST")}'/> <core:expr value='\${connection.setRequestProperty("Content-type", "text/xml; charset=utf-8")}'/> <core:expr value='\${connection.setRequestProperty("SOAPAction", soapEndPoint)}'/> <core: expr value='\${connection.setRequestProperty("Authorization", basicAuth)}'/>  $\Box$  passing the Base64 authentication <core:set var="requestXml"> <soapenv:Envelope xmlns:soapenv="http://schemas.xmlsoap.org/soap/envelope/" xmlns:urn="urn:sap-com:document:sap:rfc:functions"> <soapenv:Header/> <soapenv:Body> <urn:Z\_BAPI\_VIB\_HOST\_CIRCUIT>  $\Box$  This is the soap body which is defined through the wsdl. We can get the soap-body from a tool like SOAP UI <CUSTOMER\_NO>xWD40</CUSTOMER\_NO> <ZBAPIEVCIRC/> <ZBAPIEVHOST/> </urn:Z\_BAPI\_VIB\_HOST\_CIRCUIT> </soapenv:Body> </soapenv:Envelope> </core:set> <!-- Write out our getRecords request to ServiceNow --> <core:invoke var="outputStream" on="\${connection}" method="getOutputStream" /> □ invoking the web-service <core:new var="outputStreamWriter" className="java.io.OutputStreamWriter"> <core:arg type="java.io.OutputStream" value="\${outputStream}" /> </core:new> <core:expr value="\${outputStreamWriter.write(requestXml)}" /> <core:expr value="\${outputStreamWriter.close()}" /> <!-- Read in the response from ServiceNow into a string --> <core:invoke var="inputStream" on="\${connection}" method="getInputStream"  $/$  >  $\Box$  getting the response back <core:new var="inputStreamReader" className="java.io.InputStreamReader"> <core:arg type="java.io.InputStream" value="\${inputStream}" /> </core:new> <core:new var="stringBuilder" className="java.lang.StringBuilder" /> <core:set var="data" value="\${inputStreamReader.read()}" /> <core:while test="\${data != -1}"> <core:invokeStatic var="char" className="java.lang.Character" method="toChars" > <core:arg type="int" value="\${data}" /> </core:invokeStatic> <core:invokeStatic var="charString" className="java.lang.String" method="valueOf" > <core:arg value="\${char}" /> </core:invokeStatic> <core:set var="char" value="\${java.lang.String.valueOf(java.lang.Character.toChars(data))}"/> <core:invoke method="append" on="\${stringBuilder}"> <core:arg value="\${charString}" /> </core:invoke> <core:set var="data" value="\${inputStreamReader.read()}" /> </core:while> <!-- Here is a string of the xml reponse payload --> <gel:log>\${stringBuilder.toString()}</gel:log> <<gel:log>End this Script</gel:log> </gel:script>

### **RESULTS**

Below are the results from the SOAP web service call made from CA PPM to SAP. Tests are done with correct and incorrect payload, incorrect password to demonstrate the accuracy of the tests that were performed {Table 1].

**Table 1:** Test results from the SOAP web service call made from CA PPM to SAP

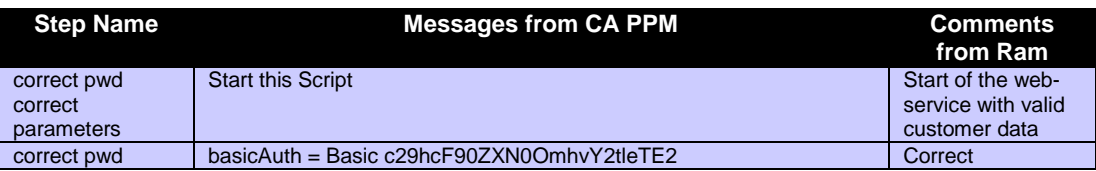

8

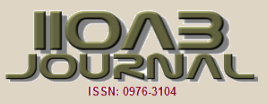

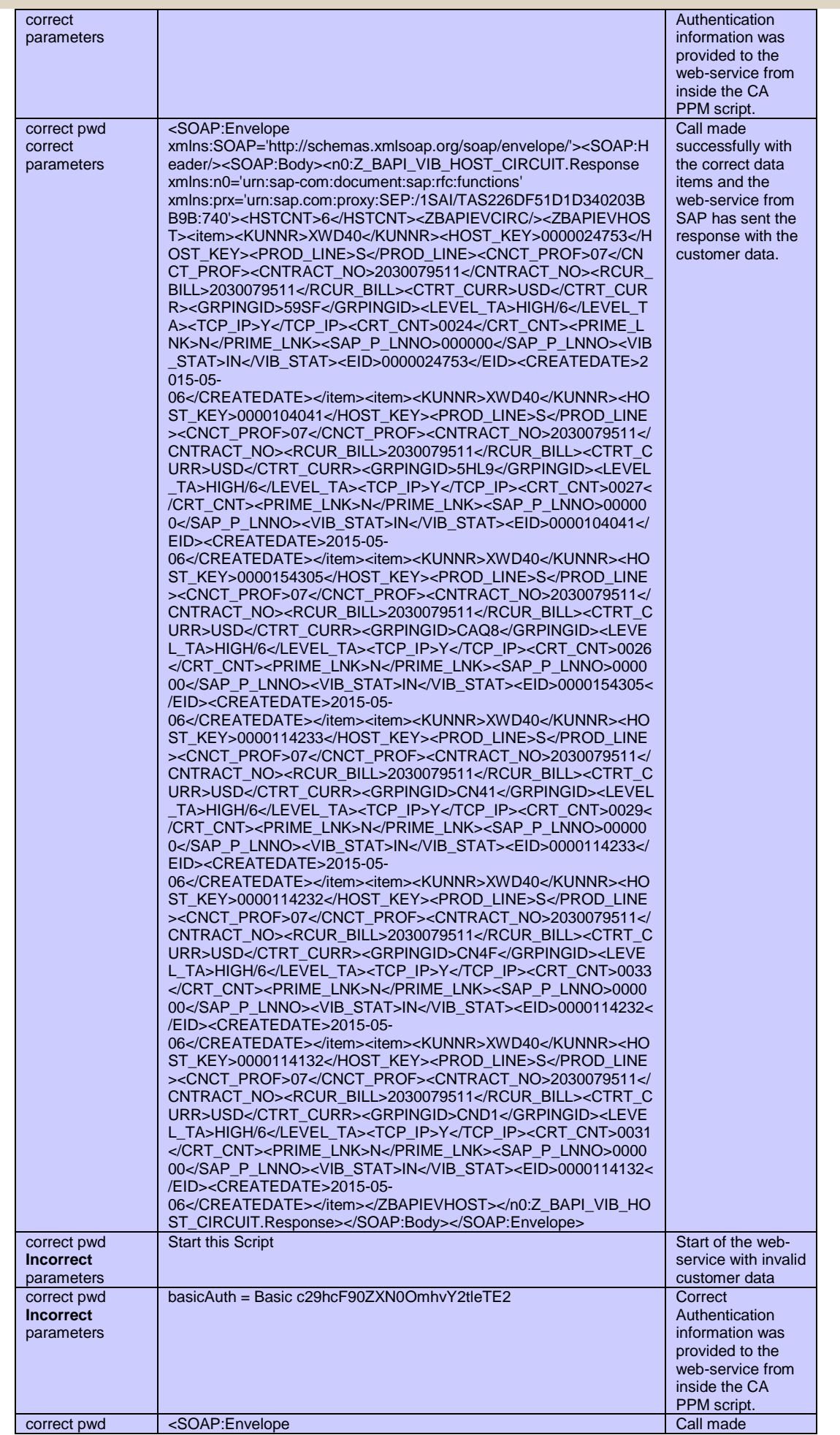

9

SOFTWARE

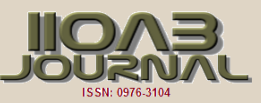

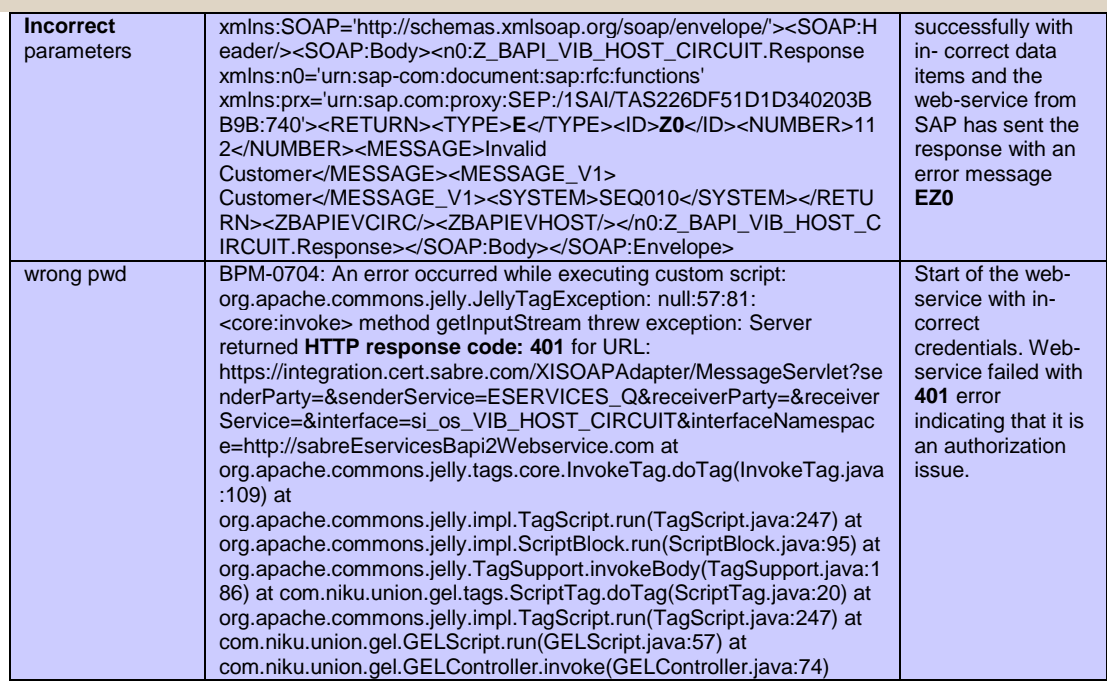

## **CONCLUSION**

The article is relevant because the documentation on web services in CA PPM is lacking, and is a benefit to CAPPM developers as SAP integration is in demand now.

The syntax of jelly script is one of the more difficult syntaxes to read, and the apache documentation is limited. Therefore, having an example like this denoting the needed attributes for class creation, usage, and calling will be helpful.

CONFLICT OF INTEREST There is no conflict of interest. ACKNOWLEDGEMENTS None FINANCIAL DISCLOSURE None

# REFERENCES<br>[1] https://www.s

- https://www.service-architecture.com/articles/webservices/soap.html
- [2] https://ca.com/us/products/ca-project-portfoliomanagement.html
- [3] A post from the user "Gene" with userid "gcubed" dated "Dec 24, 2014 3:54 PM" in the URL https://catech.hosted.jivesoftware.com/thread/2417000  $25"$